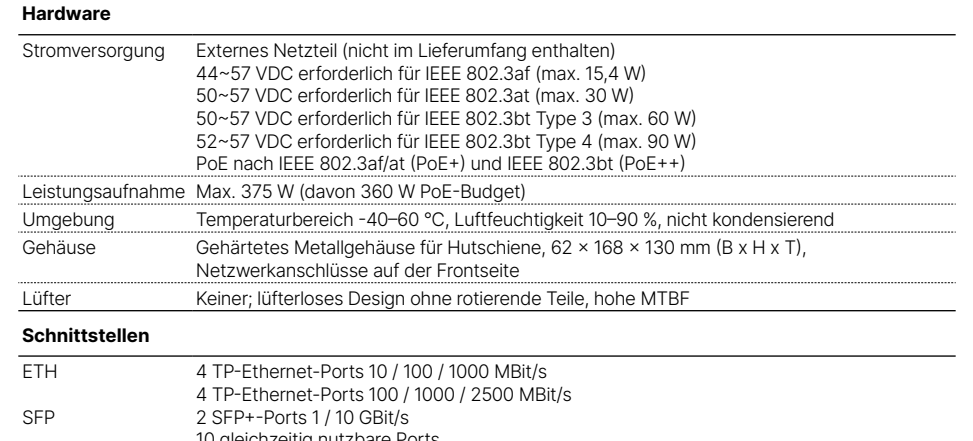

10 gleichzeitig nutzbare Ports CONSOLE 1 serielle RJ45-Konfigurations-Schnittstelle

**Lieferumfang**

Kabel Serielles Konfigurationskabel 1,5 m

### **TP-Ethernet-Ports 10M / 100M / 1G PoE+**

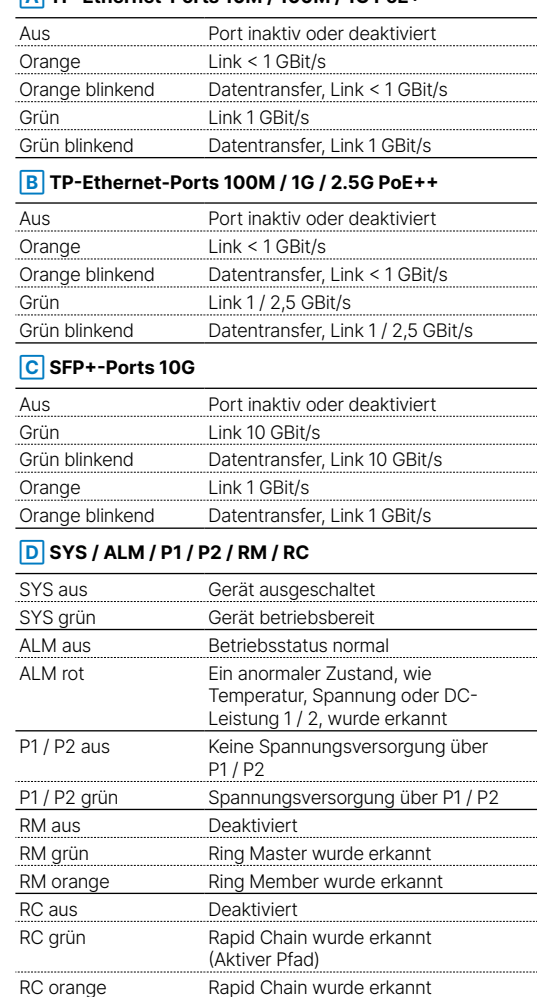

(Backup-Pfad) RC orange blinkend Es wurde kein Rapid Chain-Switch gefunden.

## **➀ TP-Ethernet-Schnittstellen 10M / 100M / 1G**

Verbinden Sie die Schnittstellen 1 bis 4 über geeignete Ethernet-Kabel mit weiteren Netzwerk-Geräten.

# 

Film

**➁ TP-Ethernet-Schnittstellen 100M / 1G / 2.5G** Verbinden Sie die Schnittstellen 5 bis 8 über geeignete Ethernet-Kabel mit weiteren Netzwerk-Geräten.

**➂ SFP+-Schnittstellen 1G / 10G** Setzen Sie geeignete LANCOM SFP-Module in die SFP+-Schnittstellen 9 bis 10 ein. Wählen Sie zu den SFP-Modulen passende Kabel und verbinden Sie diese wie in der Beschreibung des SFP-Moduls

**LED-Beschreibung & technische Daten u** chnis -5

Gedrückt halten für 2 ~ 7 Sekunden bis System-LED grün blinkt (Port-LEDs aus)

Gedrückt halten für 7 ~ 12 Sekunden bis System-LED grün blinkt (Port-LEDs an)

## **➅ DIP-Schalter zur Konfiguration des Rapid-Ring-Verhaltens**

Die Standardeinstellung des DIP-Schalters ist auf An / An (Software-Steuerung) gesetzt. Im Hardware-Kontrollmodus sind alle Rapid Ring Software-Konfigurationen über Web, Telnet und Konsole

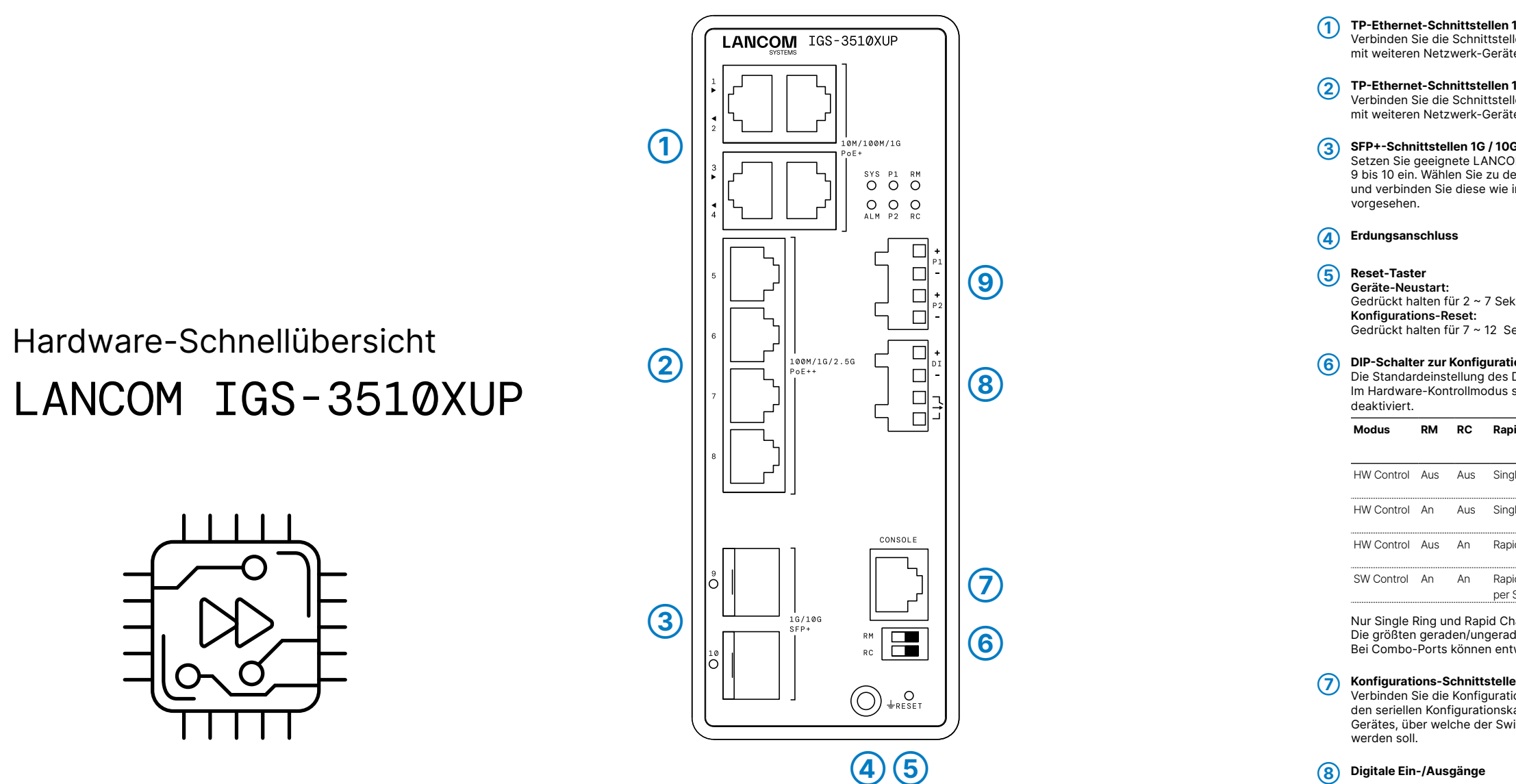

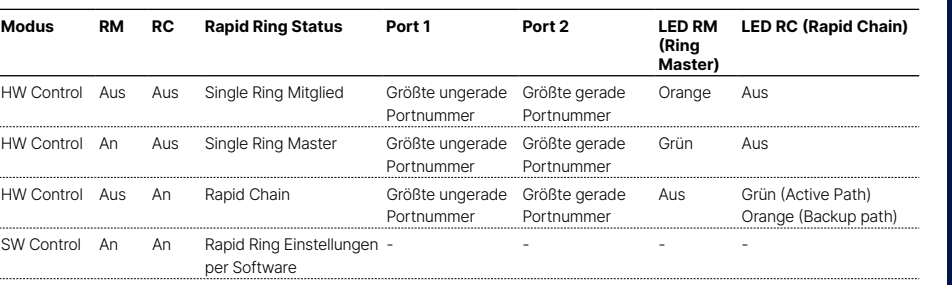

Nur Single Ring und Rapid Chain sind per DIP-Schalter konfigurierbar.

Die größten geraden/ungeraden Ports umfassen sowohl Glasfaser als auch Kupfer.

Bei Combo-Ports können entweder Glasfaser oder Kupfer als Ringanschluss verwendet werden.

Verbinden Sie die Konfigurations-Schnittstelle mit Hilfe des beiliegen den seriellen Konfigurationskabels mit der seriellen Schnittstelle des Gerätes, über welche der Switch konfiguriert und / oder überwacht

**➈ Anschlüsse zur Stromversorgung** Redundante Stromversorgung (2 Anschlüsse P1 und P2)

## **Das sollten Sie beim Aufstellen beachten**

→Sämtliche Lüftungsschlitze freihalten

→Bitte beachten Sie, dass eine Supportleistung für Fremdherstellerzubehör ausgeschlossen ist.

**i Beachten Sie unbedingt vor Inbetriebnahme die im beiliegenden Installation Guide aufgeführten Informationen zur bestimmungsgemäßen Verwendung!**

**Schalten Sie die Stromversorgung aus, bevor Sie Module oder Kabel anschließen oder abziehen. Die korrekte Netzspannung ist auf dem Produktetikett angegeben. Überprüfen Sie die Spannung Ihrer Stromquelle, um sicherzustellen, dass Sie die korrekte Spannung verwenden. Verwenden Sie keine höhere als die auf dem Produktetikett angegebene Spannung.**

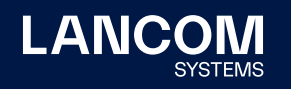

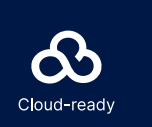

LANCOM, LANCOM Systems, LCOS, LANcommunity und Hyper Integration sind eingetragene Marken. Alle anderen verwendeten Namen und Bezeichnungen können Marken oder eingetragene Marken ihrer jeweiligen Eigentümer sein. Dieses Dokument enthält zukunftsbezogene Aussagen zu Produkten und Produkteigenschaften. LANCOM Systems behält sich vor, diese jederzeit ohne Angaben von Gründen zu ändern. Keine Gewähr für technische Ungenauigkeiten und / oder Auslassungen. 112352/0324

Hiermit erklärt die LANCOM Systems GmbH | Adenauerstraße 20/B2 | D-52146 Würselen, dass dieses Gerät den Richt linien 2014/30/EU, 2014/35/EU, 2011/65/EU und Regulation (EC) No. 1907/2006 entspricht. Der vollständige Text der EU-Konformitätserklärung ist unter der folgenden Internetadresse verfügbar: www.lancom.de/doc

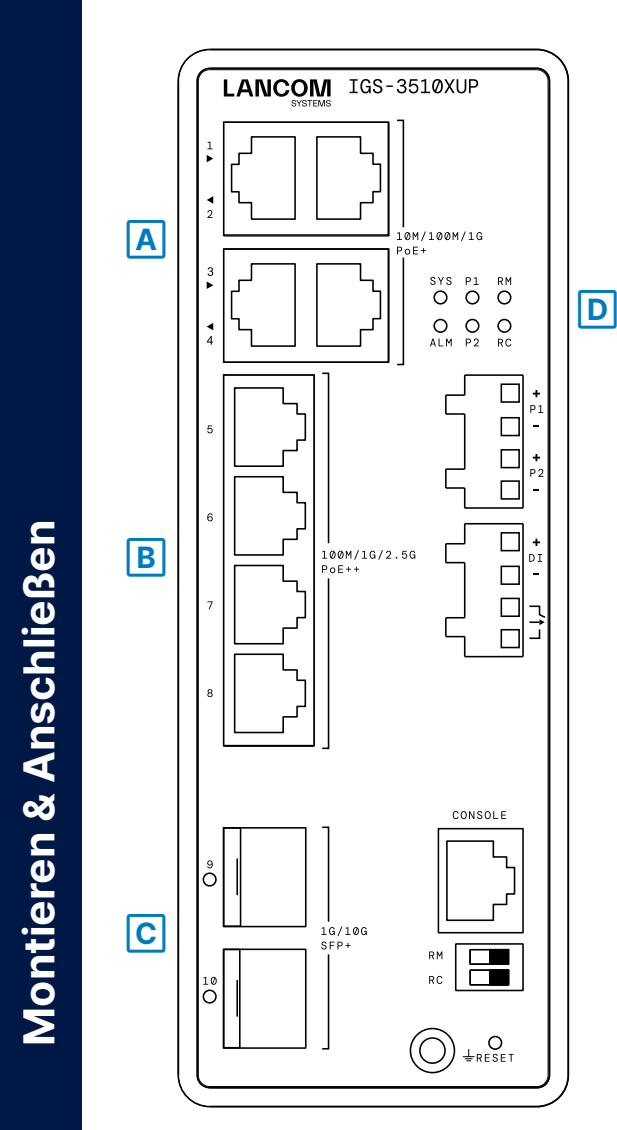